## Proyecto de Laboratorio de Sistemas de Control

I PAO 2024

# ÍNDICE GENERAL

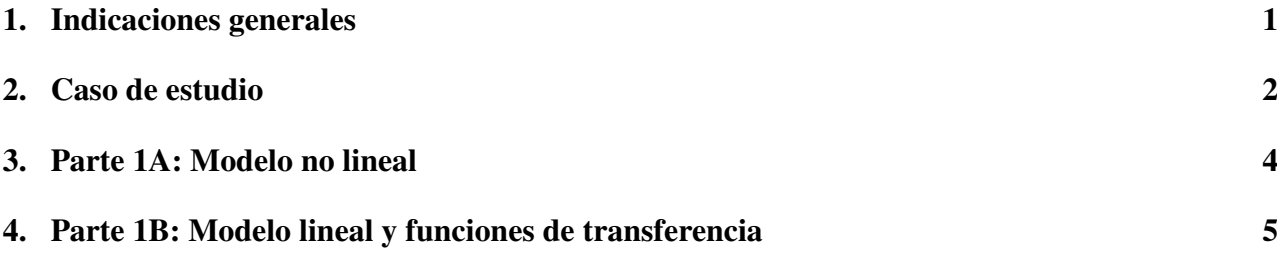

### Indicaciones generales

- El proyecto se desarrollará en grupos de dos estudiantes. Los estudiantes deben ser del mismo paralelo práctico.
- El proyecto se divide en 3 partes que se irán desarrollando a lo largo del semestre.
- Los estudiantes se alternarán como coordinadores de su grupo para las dos primeras partes. Para la tercera parte pueden elegir quién será el coordinador.
- Para las partes 1A, 1B y 2 del proyecto se deben presentar los resultados de lo trabajado a manera de reporte. Al finalizar la parte 3, se deberá presentar un reporte final que deberá ser sustentado por ambos estudiantes y que contenga evidencia de lo trabajado por cada uno a lo largo del semestre.
- Para cada parte, se deberán contestar encuestas que encontrarán en el blog.
- Debe registrar con su profesor de laboratorio el grupo y el rol que desempeñará cada estudiante en cada parte del proyecto.
- Los documentos y archivos a presentar deben ser subidos a AulaVirtual en las fechas indicadas.

#### Caso de estudio

Para este proyecto se utilizará como caso de estudio el proceso descrito en esta sección. El objetivo de este proyecto es utilizar los conocimientos adquiridos tanto en el componente práctico como en el componente teórico del curso para lograr diseñar controladores que permitan obtener cierto desempeño del sistema; realizando cada uno de los pasos previos necesarios para este fin. El proceso en mención está compuesto por dos tanques de diferentes dimensiones y características que se encuentran interconectados a través de una válvula. Cierto fluido ingresa al primer tanque, que es cerrado en su parte superior, con una temperatura inicial para ser calentado mediante una resistencia eléctrica. Luego, es llevado al segundo tanque a través de la apertura de la válvula para finalmente ser retirado por una bomba para ser usado en otro proceso.

En la figura 2.1 se observa un diagrama del proceso. Para la resolución del proyecto asuma que el primer tanque es cilíndrico y posee aislamiento térmico ideal, es decir que no se ve afectado por cambios en la temperatura ambiente.

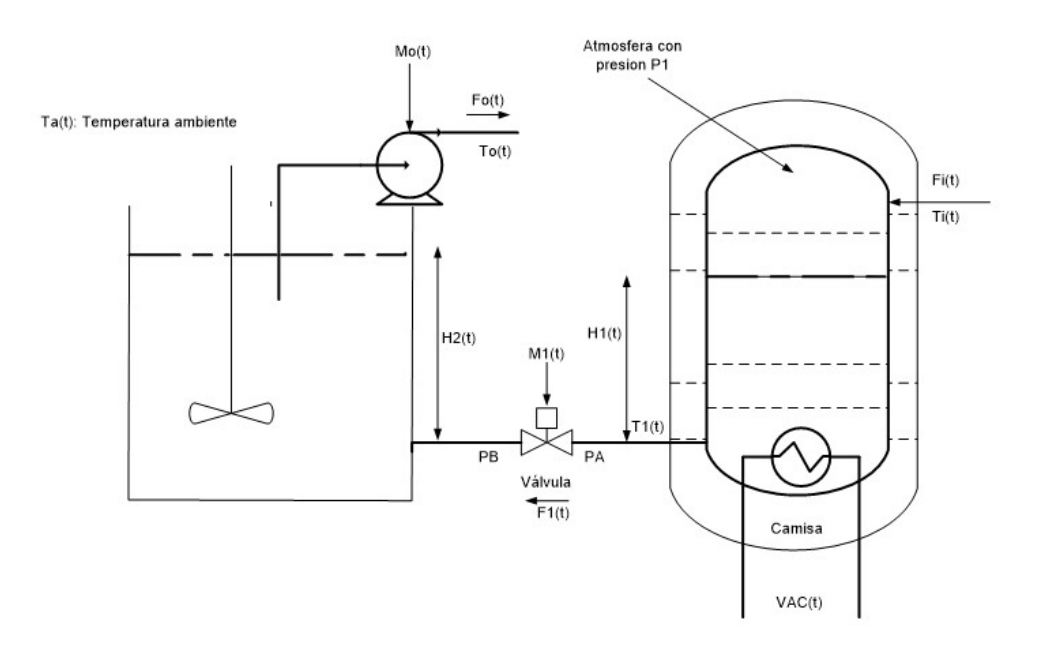

Figura 2.1: Diagrama del proceso

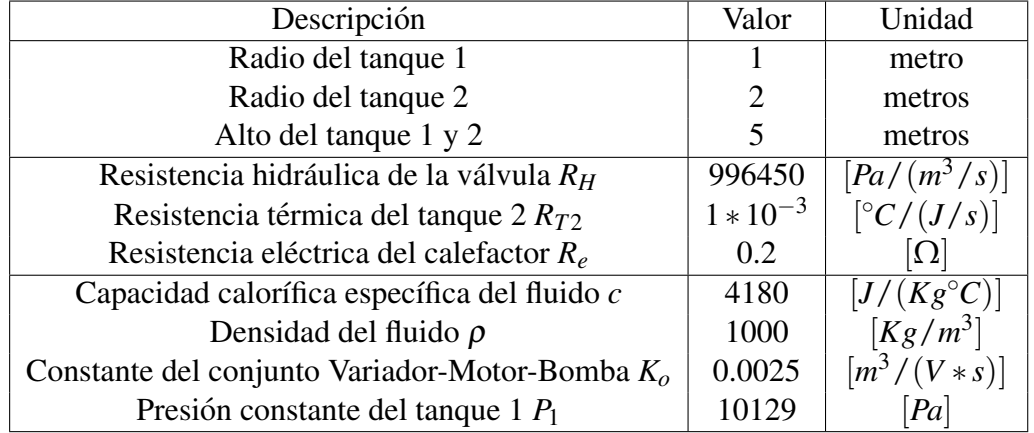

En la siguiente tabla se presentan algunos parametros conocidos del sistema: ´

La lista de variables a utilizar para el presente proyecto se muestra a continuación:

- $H_1(t)$  : nivel del líquido en el tanque 1,  $[m]$
- $H_2(t)$  : nivel del líquido en el tanque 2, [*m*]
- $T_1(t)$  : temperatura a la salida del tanque  $1, [^{\circ}C]$
- $T_o(t)$  : temperatura a la salida del tanque 2,[°*C*]
- $T_a(t)$ : temperatura ambiente,  $\left[ {}^{\circ}C \right]$
- $F_i(t)$  : flujo del producto de entrada, $[m^3/s]$
- $M_1(t)$ : porcentaje de apertura de la válvula (1=100%)
- $M_o(t)$ : voltaje aplicado al variador de velocidad del Motor-Bomba, [*V*]
- $T_i(t)$  : temperatura del producto a la entrada del tanque  $1, [^{\circ}C]$
- $\blacksquare$  *VAC*(*t*) : voltaje AC (rms) aplicado al resistor de calefacción, [*V*]

Considere que inicialmente los tanques se encuentran parcialmente llenos; el nivel inicial del tanque 1 es de 1 metro mientras que el del tanque 2 es de 2 metros. De manera similar, la temperatura inicial al interior del tanque 1 es de 40 grados Celsius mientras que la del tanque 2 es igual a la temperatura ambiente que le sea asignada. Finalmente, se conoce que se regula el voltaje aplicado al variador de velocidad de manera que en estado estacionario los flujos sean iguales para el sistema en estudio.

#### Parte 1A: Modelo no lineal

1. Plantee las ecuaciones del sistema considerando lo siguiente: El flujo a través de la válvula está dado por la siguiente ecuación:

$$
F_1(t) = \frac{[P_A(t) - P_B(t)]M_1(t)}{R_H}
$$
\n(3.1)

Donde,  $P_A(t)$  y  $P_B(t)$  corresponden a las presiones en cada extremo de la válvula como se observa en la figura 2.1.

- 2. Cree un script e ingrese las variables y datos del sistema. Identifique las variables de entrada del sistema y considere como salidas, la temperatura y nivel del fluido en el tanque 2.
- 3. De acuerdo a las ecuaciones halladas en el primer ítem y a las condiciones reales de operación de la planta, arme el diagrama de bloques que represente el sistema. Incluya su nombre en el mismo y organice los bloques de manera que el diagrama sea comprensible. Presente captura de pantalla del diagrama en su proyecto y muestre las configuraciones más relevantes de su diagrama.
- 4. Simule el sistema para los puntos de operación y variación indicados en el archivo de Excel. Recuerde estimar el tiempo de arranque del sistema de manera que se observe que las salidas llegan a a su punto de operacion antes del cambio en la entrada. Exporte los datos al Workspace ´ y obtenga las gráficas de entradas y salidas del sistema versus tiempo a través del comando plot. Registre dichas gráficas en su proyecto y realice comentarios sobre las mismas.
- 5. Obtenga los índices de desempeño en el tiempo de manera experimental de la respuesta escalón del sistema según lo indicado en el documento de Excel.

## Parte 1B: Modelo lineal y funciones de transferencia

- 1. Halle todos los puntos de operación del sistema usando el toolbox Symbolic de MATLAB<sup>®</sup>. Simule el sistema y compare los puntos de operación hallados de las ecuaciones con los obtenidos de dicha simulacion. Registre el procedimiento y resultados en su proyecto. ´
- 2. Linealice las ecuaciones no lineales del sistema utilizando los puntos de operación del ítem anterior y el toolbox Symbolic de MATLAB® . Registre el procedimiento y resultados en su proyecto.
- 3. Halle las funciones de transferencia del sistema considerando como entradas y salidas las variables asignadas en el documento de Excel adjunto. Registre el procedimiento y resultados en su proyecto.
- 4. Arme el diagrama de bloques del sistema linealizado. Configure la señal Step de acuerdo al punto de operación y variación que le corresponda considerando el tipo de entrada para sistemas linealizado. Presente captura de pantalla del diagrama en su reporte; especifique las configuraciones utilizadas.
- 5. Exporte los datos al Workspace y obtenga las graficas de entradas y salidas versus tiempo a ´ través del comando plot. Registre dichas gráficas en su proyecto y realice comentarios sobre estas.
- 6. Obtenga los índices de desempeño en el tiempo de manera analítica utilizando la funciones de transferencia halladas previamente.
- 7. Compare las respuestas e índices de desempeño en el tiempo del sistema no lineal y del sistema linealizado.

Presente comentarios de las gráficas, el procedimiento usado para cada í tem y conclusiones y recomendaciones del proyecto en un archivo PDF. Adjunte los diagramas de bloques compatibles con MATLAB® 2016b y el script utilizado correctamente documentado.